## **BAB V**

## **IMPLEMENTASI DAN PENGUJIAN SISTEM**

### **5.1 IMPLEMENTASI PROGRAM**

Implementasi program merupakan hasil implementasi memandukan dengan rancangan basis data menggunakan *database* MySQL, rancangan antar muka baik rancangan input ataupun rancangan output dan algoritma program menggunakan bahasa pemograman PHP menjadi satu kesatuan yang berfungsi sebagai media mengolahan data yang dijalankan menggunakan *browser*. Adapun implementasi program untuk sistem informasi simpan pinjam pada Koperasi Walikota Jambi berbasis *web*, yang dapat dijabarkan, yaitu :

1. Halaman Pendaftaran

Halaman pendaftaran merupakan halaman yang digunakan pengunjung untuk mendaftarkan diri menjadi anggota dengan mengisi nama anggota, no. ktp, alamat, telepon, dan pekerjaan. Gambar 5.1 pendaftaran merupakan hasil implementasi dari rancangan pada gambar 4.29

127

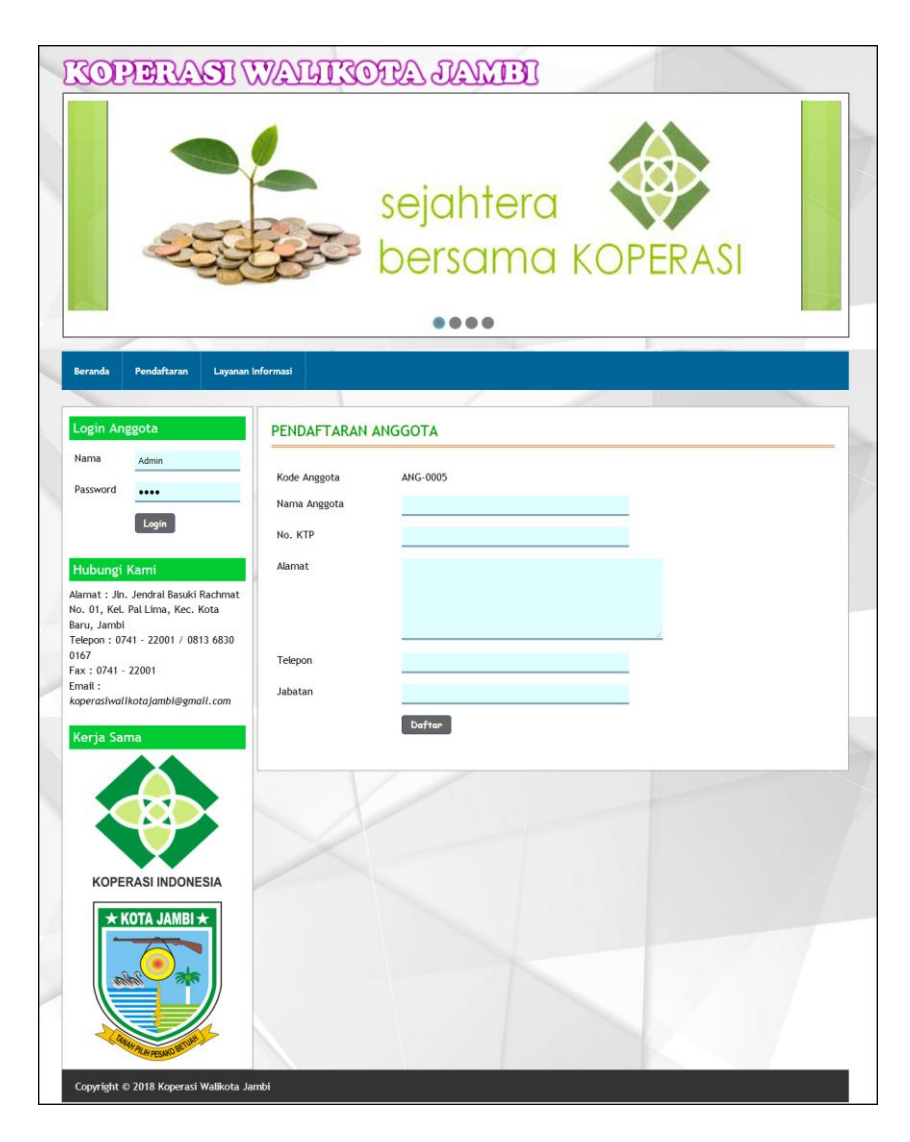

**Gambar 5.1 Halaman Pendaftaran**

2. Halaman Pengajuan Permohonan Pinjaman

Halaman pengajuan permohonan pinjaman merupakan halaman yang digunakan anggota untuk mengajukan pinjaman secara online dengan mengisi jumlah pinjaman, lama pinjaman (bulan), bunga (%), dan tanggal pinjaman. Gambar 5.2 pengajuan permohonan pinjaman merupakan hasil implementasi dari rancangan pada gambar 4.30

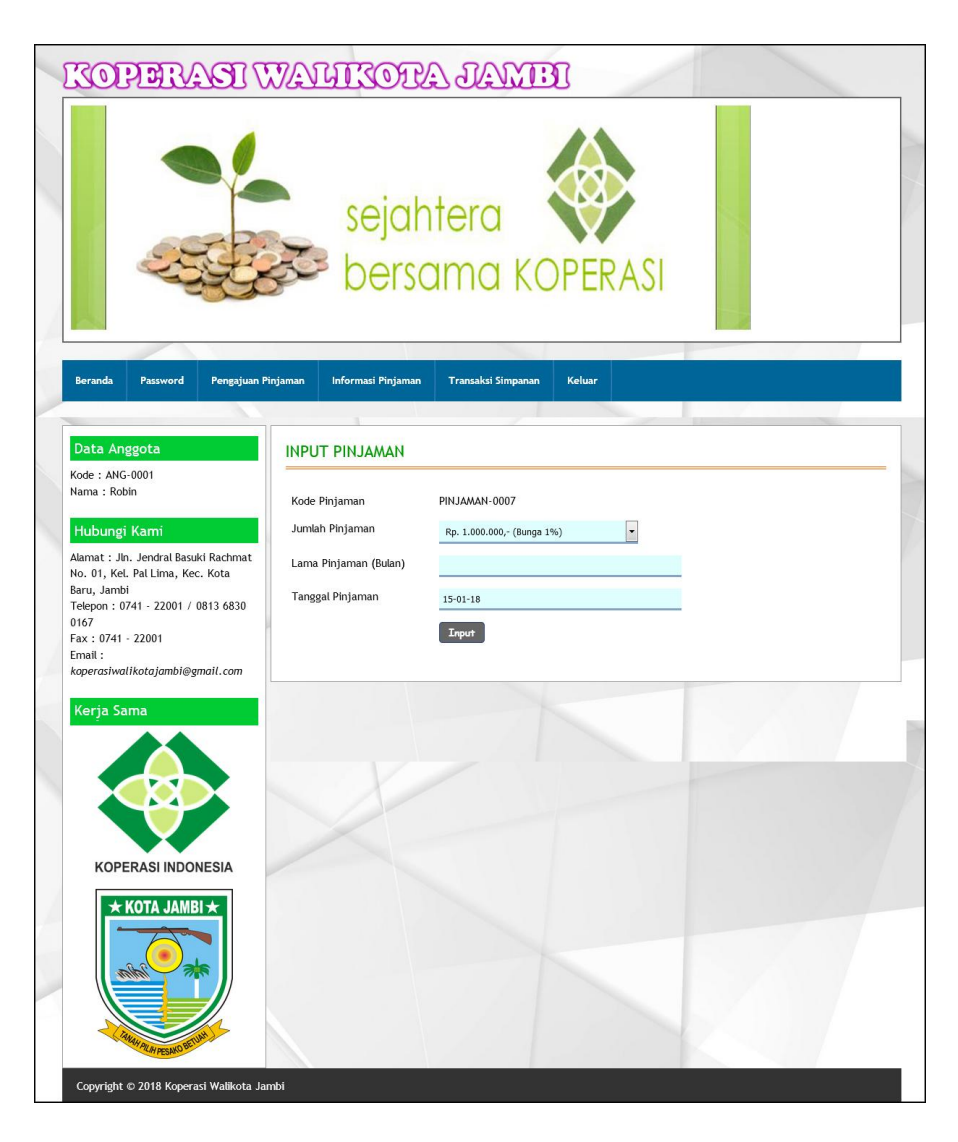

**Gambar 5.2 Halaman Pengajuan Permohonan Pinjaman**

## 3. Halaman *Form Login*

Halaman *form login* merupakan halaman yang digunakan untuk pegawai untuk dapat masuk ke halaman beranda dengan mengisi nama pegawai dan *password* dengan benar. Gambar 5.3 *form login* merupakan hasil implementasi dari rancangan pada gambar 4.31

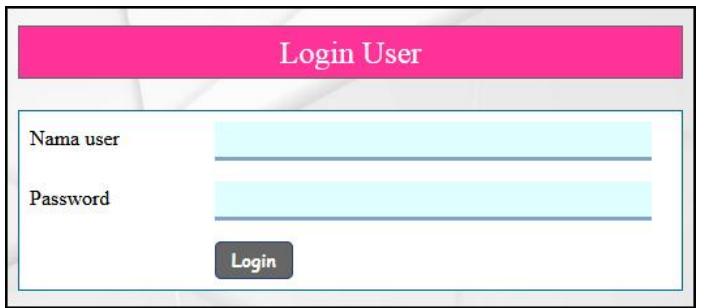

**Gambar 5.3 Halaman** *Form Login*

4. Halaman Input Anggota

Halaman input anggota merupakan halaman yang digunakan untuk menambah data anggota baru dengan mengisi nama anggota, no. ktp, alamat, telepon, pekerjaan dan tanggal daftar. Gambar 5.4 input anggota merupakan hasil implementasi dari rancangan pada gambar 4.32.

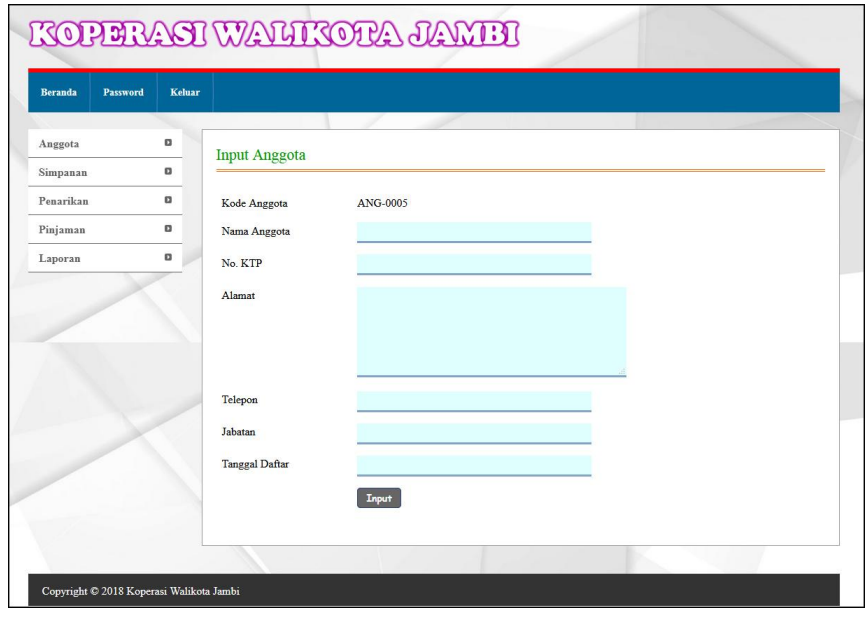

**Gambar 5.4 Halaman Input Anggota**

#### 5. Halaman Input Simpanan

Halaman input simpanan merupakan halaman yang digunakan untuk menambah data simpanan baru dengan mengisi nama anggota, jenis simpanan, jumlah simpanan, keterangan dan tanggal setor. Gambar 5.6 input simpanan merupakan hasil implementasi dari rancangan pada gambar 4.33.

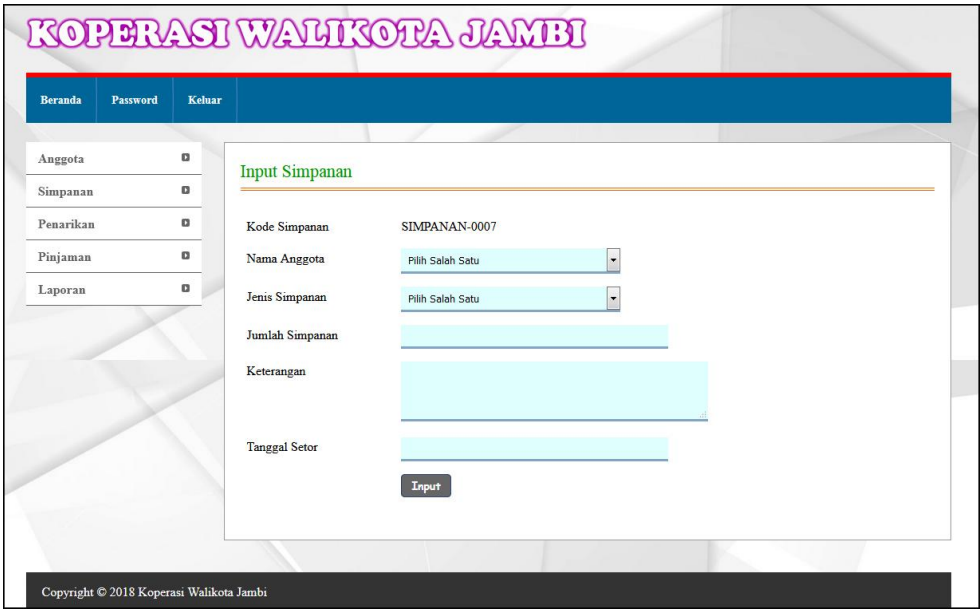

**Gambar 5.6 Halaman Input Simpanan**

6. Halaman Input Penarikan

Halaman input penarikan merupakan halaman yang digunakan untuk menambah data penarikan simpanan baru dengan mengisi nama anggota, jumlah penarikan, keterangan dan tanggal penarikan. Gambar 5.7 input penarikan merupakan hasil implementasi dari rancangan pada gambar 4.34

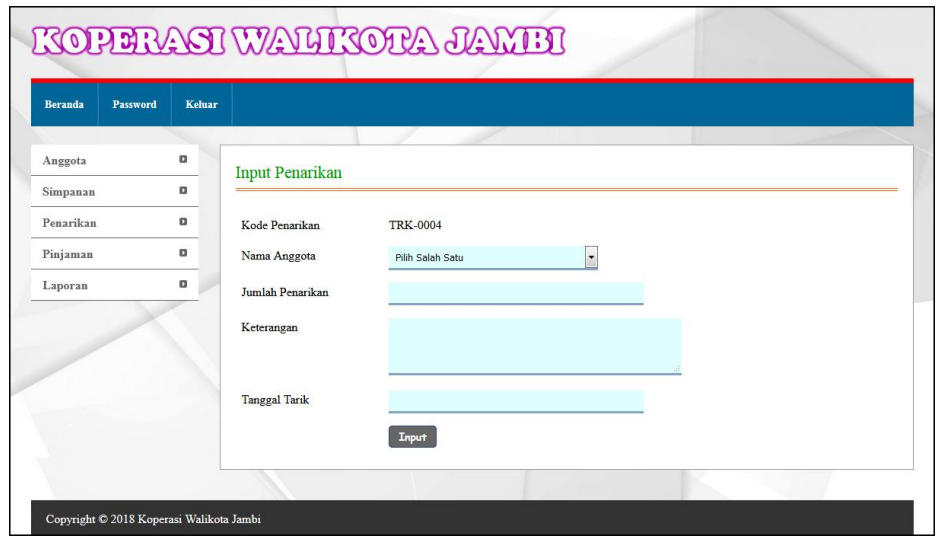

**Gambar 5.7 Halaman Input Penarikan**

7. Halaman Input Pinjaman

Halaman input pinjaman merupakan halaman yang digunakan untuk menambah data pinjaman baru dengan mengisi nama anggota, jumlah pinjaman, lama pinjaman (bulan), bunga (%), dan tanggal pinjaman. Gambar 5.8 input pinjaman merupakan hasil implementasi dari rancangan pada gambar 4.35.

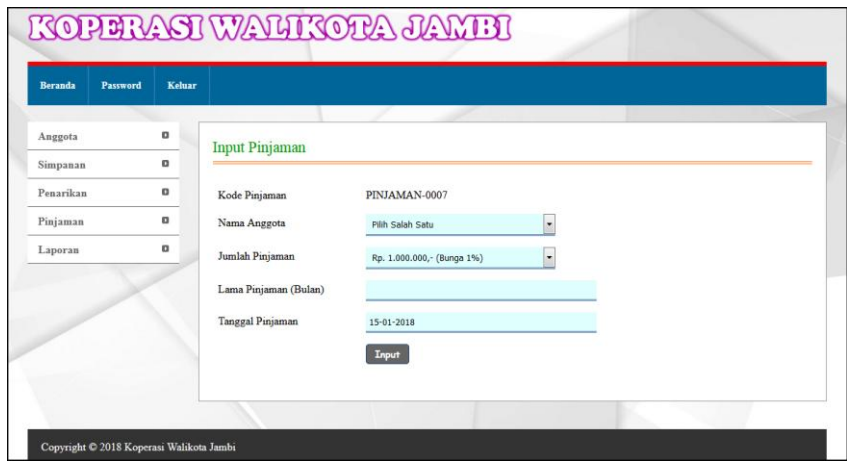

**Gambar 5.8 Halaman Input Pinjaman**

8. Halaman Angsuran

Halaman angsuran merupakan halaman yang digunakan untuk mengelola data pinjaman yang terdapat tabel angsuran dan *form* untuk menginput angsuran dengan mengisi tanggal angsuran. Gambar 5.9 angsuran merupakan hasil implementasi dari rancangan pada gambar 4.36.

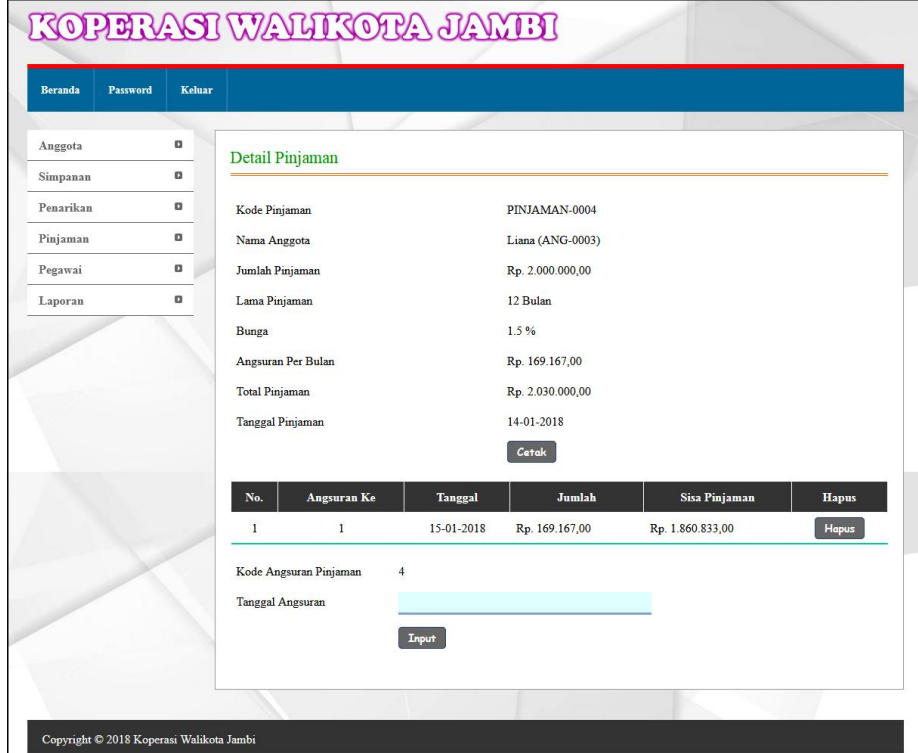

**Gambar 5.8 Halaman Angsuran**

9. Halaman Input Pegawai

Halaman input pegawai merupakan halaman yang digunakan untuk menambah data pegawai baru dengan mengisi nama pegawai, alamat dan telepon. Gambar 5.10 input pegawai merupakan hasil implementasi dari rancangan pada gambar 4.37.

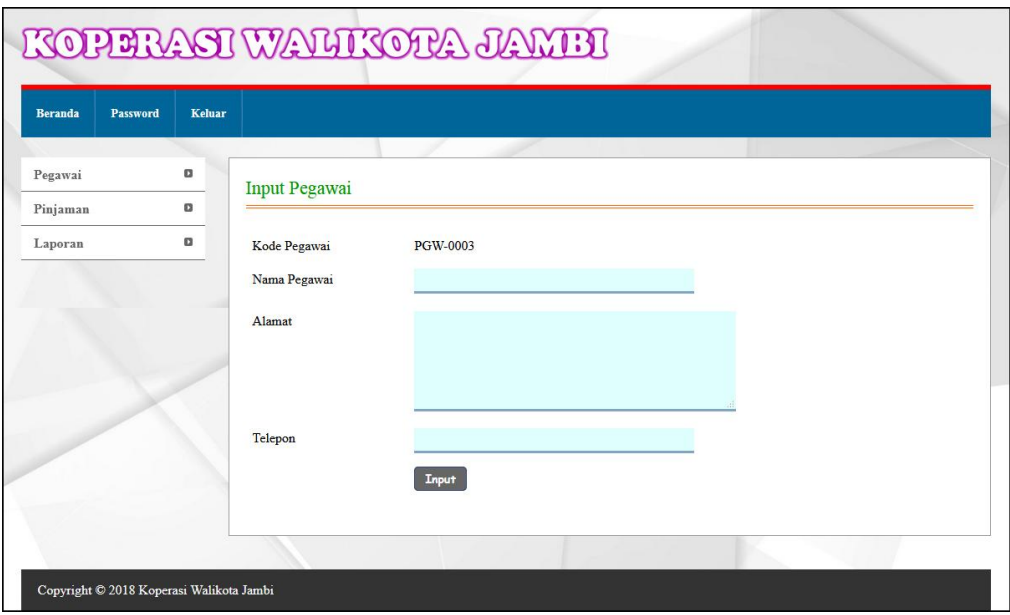

**Gambar 5.10 Halaman Input Pegawai**

## 10. Halaman Beranda Pengunjung

Halaman beranda merupakan halaman yang menampilkan informasi mengenai Koperasi Walikota Jambi dan terdapat menu-menu yang dapat menghubungkan ke halaman lainnya. Gambar 5.11 beranda pengunjung merupakan hasil implementasi dari rancangan pada gambar 4.38.

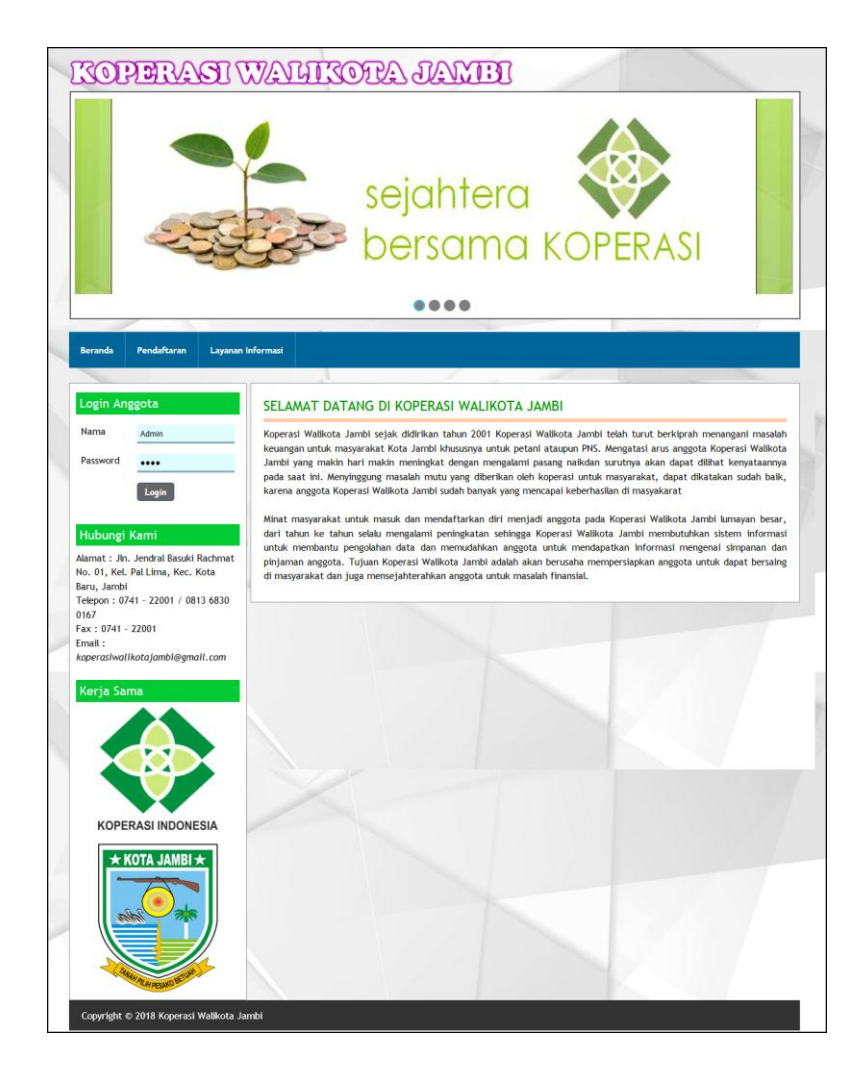

**Gambar 5.11 Halaman Beranda Pengunjung**

### 11. Halaman Informasi Pinjaman

Halaman informasi pinjaman merupakan halaman yang menampilkan informasi mengenai data pinjaman yang menampilkan tanggal pinjaman, kode, anggota, total, status dan tombol untuk mencetak dan melihat detail angsuran. Gambar 5.12 informasi pinjaman merupakan hasil implementasi dari rancangan pada gambar 4.39.

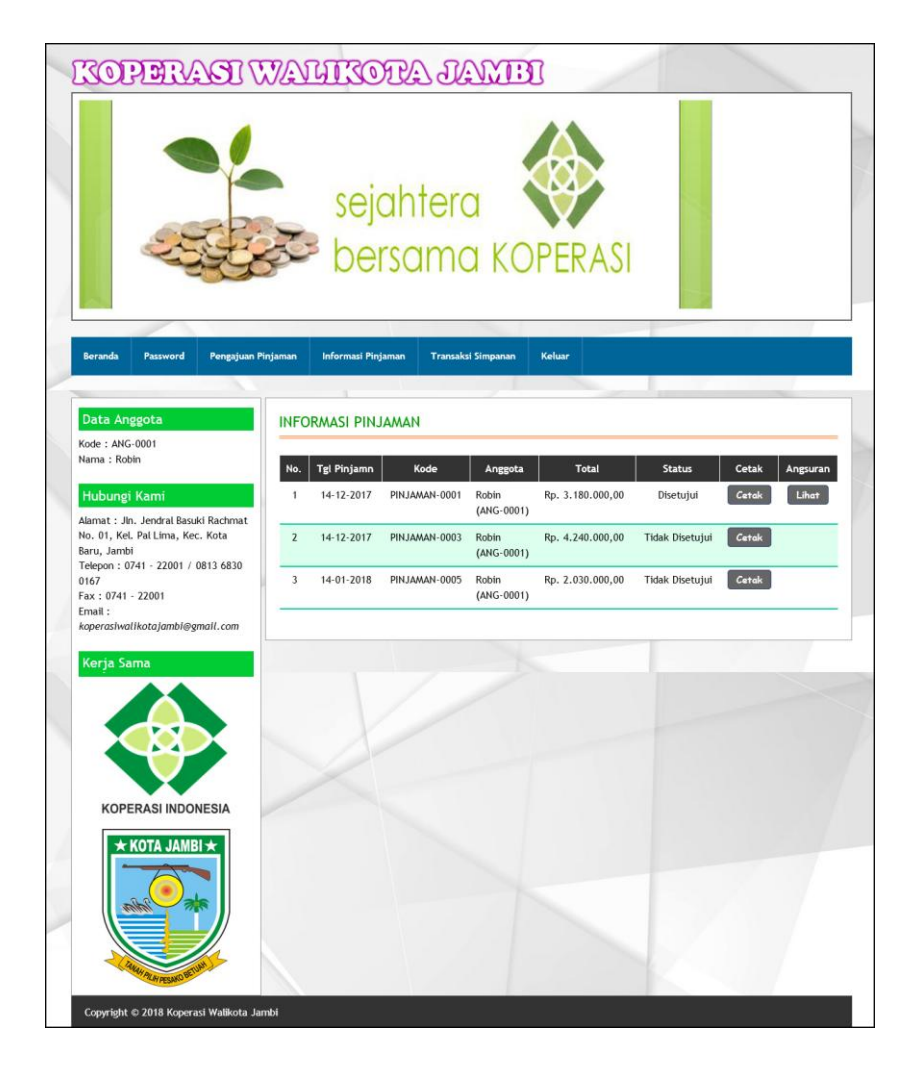

**Gambar 5.10 Halaman Informasi Pinjaman**

## 12. Halaman Tabel Simpanan

Halaman tabel simpanan merupakan halaman yang menampilkan informasi mengenai data simpanan yang terdapat tombol untuk mencetak, mengubah dan menghapus data simpanan. Gambar 5.13 tabel simpanan merupakan hasil implementasi dari rancangan pada gambar 4.40.

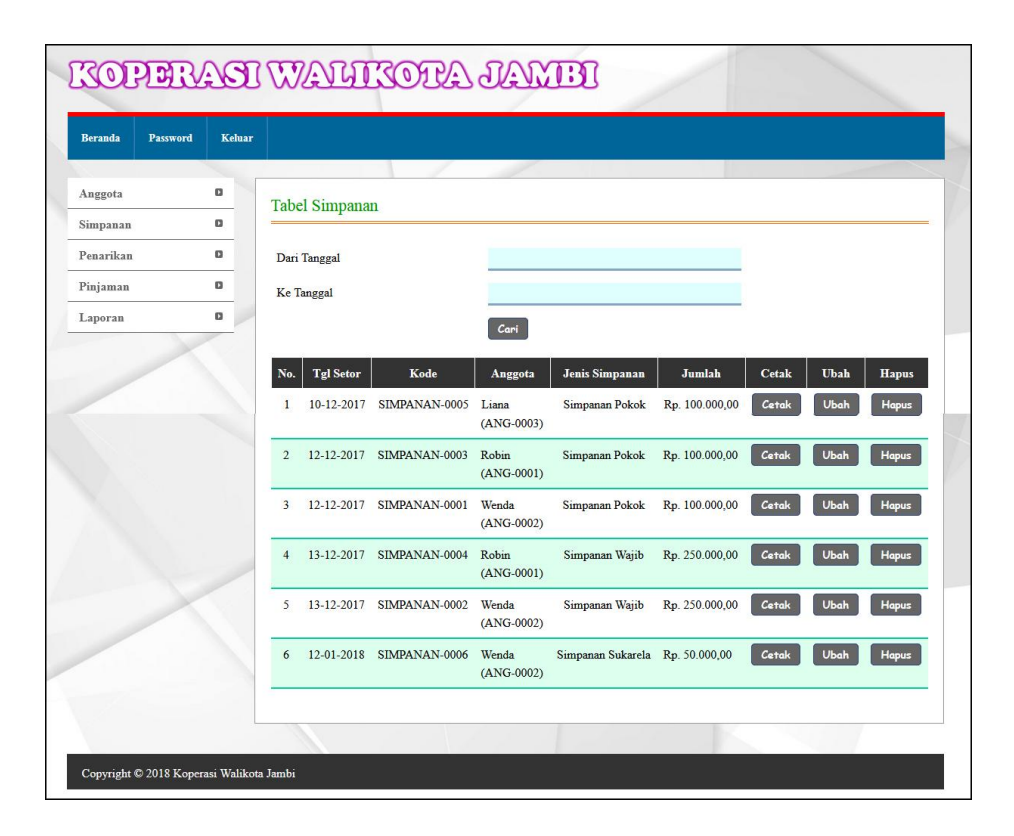

**Gambar 5.13 Halaman Tabel Simpanan**

### 13. Halaman Tabel Penarikan

Halaman tabel penarikan merupakan halaman yang menampilkan informasi data penarikan yang terdapat tombol untuk mencetak, mengubah dan menghapus data penarikan. Gambar 5.14 tabel penarikan merupakan hasil implementasi dari rancangan pada gambar 4.41.

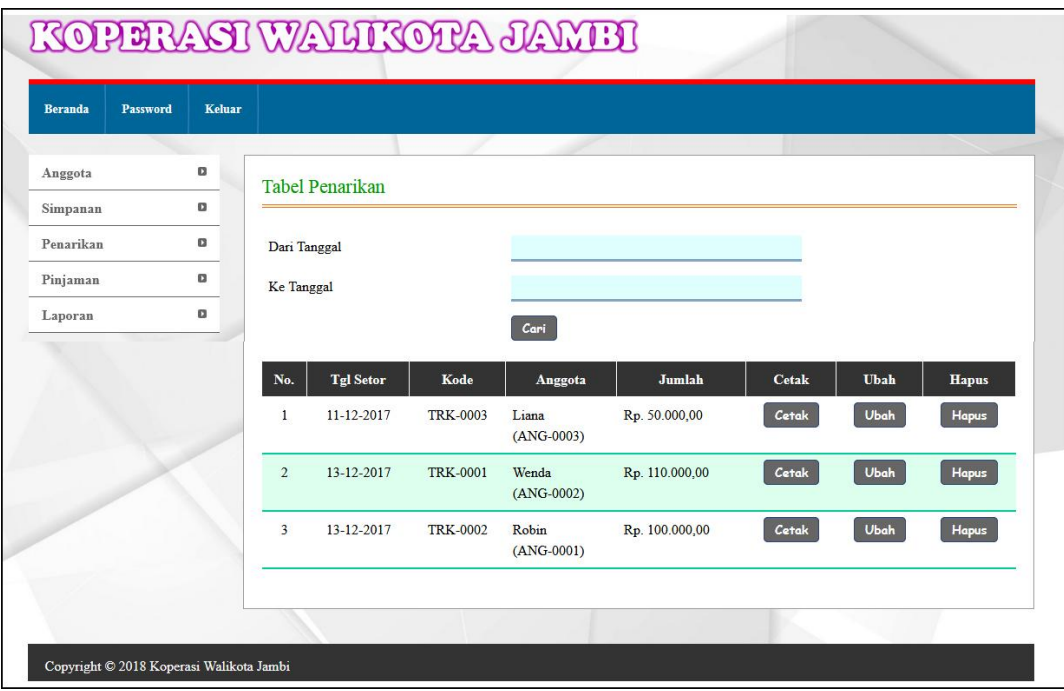

**Gambar 5.12 Halaman Tabel Penarikan**

## 14. Halaman Tabel Pinjaman

Halaman tabel pinjaman merupakan halaman yang menampilkan informasi data pinjaman dan terdapat tombol untuk melihat data angsuran, mengubah dan menghapus data pinjaman. Gambar 5.15 tabel pinjaman merupakan hasil implementasi dari rancangan pada gambar 4.42.

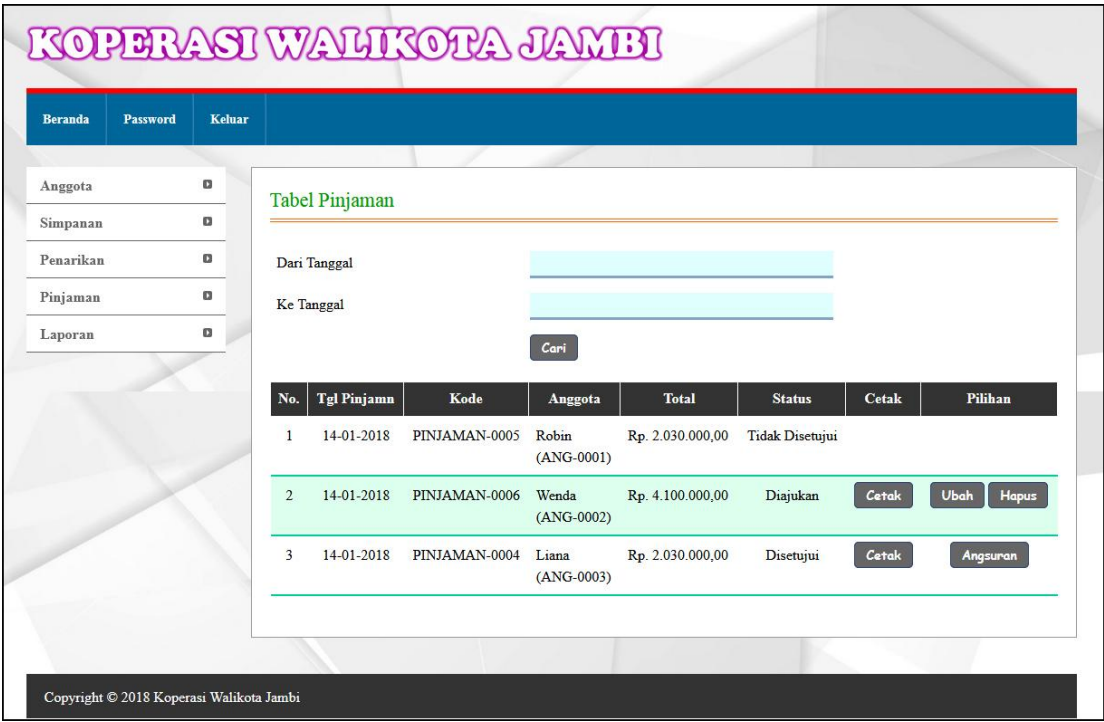

**Gambar 5.15 Halaman Tabel Pinjaman**

## 15. Halaman Laporan Anggota

Halaman laporan anggota merupakan halaman yang menampilkan informasi data anggota dengan menampilkan kode anggota, nama anggota, no. ktp, alamat, telepon, pekerjaan dan tanggal daftar. Gambar 5.16 laporan anggota merupakan hasil implementasi dari rancangan pada gambar 4.43.

|                         | <b>KOPERASI WALIKOTA JAMBI</b><br>౹★ऻज़<br>Jln. Jendral Basuki Rachmat No. 01, Kel. Pal Lima, Kec. Kota Baru, Jambi<br>Telp: 0741 - 22001 / 0813 6830 0167, Fax: 0741 - 22001<br>Tanggal Cetak: 15-01-2018 |              |              |                             |                |                 | <b>KOPERASI INDONESIA</b> |
|-------------------------|----------------------------------------------------------------------------------------------------|--------------|--------------|-----------------------------|----------------|-----------------|---------------------------|
|                         |                                                                                                    |              |              | <b>LAPORAN ANGGOTA</b>      |                |                 |                           |
| No.                     | Kode Anggota                                                                                                    | Nama Anggota | No. KTP      | <b>Alamat</b>               | <b>Telepon</b> | Jabatan         | <b>Tanggal Daftar</b>     |
| $\mathbf{1}$            | <b>ANG-0004</b>                                                                                                    | Alex         | 153833238344 | Jln. Imam Bonjol No. 32     | 08128910029    | <b>PNS</b>      | 14-12-2017                |
| $\overline{2}$          | ANG-0003                                                                                                    | Liana        | 157382392818 | Jln. Sam Ratulangi No. 12   | 085291820911   | Polisi          | 13-12-2017                |
| $\overline{\mathbf{3}}$ | <b>ANG-0001</b>                                                                                                    | Robin        | 152147483647 | Jln. Yusuf Nasri No. 32     | 081792811922   | <b>PNS</b>      | 12-12-2017                |
| $\overline{4}$          | ANG-0002                                                                                                    | Wenda        | 157293829381 | Jln. Lingkar Selatan No. 32 | 085293821928   | Pegawai Swasta  | 12-12-2017                |
|                         |                                                                                                    | Dibuat Oleh. |              |                             |                | Diperiksa Oleh, |                           |
|                         |                                                                                                    | (Andi)       |              |                             |                |                 |                           |
|                         |                                                                                                    |              |              | Cetak                       |                |                 |                           |
|                         |                                                                                                    |              |              | Kembali                     |                |                 |                           |

**Gambar 5.16 Halaman Laporan Anggota**

## 16. Halaman Laporan Simpanan

Halaman laporan simpanan merupakan halaman yang menampilkan informasi data simpnan dengan menampilkan menampilkan tanggal setor, kode simpanan, anggota, jenis simpanan, keterangan dan jumlah. Gambar 5.17 laporan simpanan merupakan hasil implementasi dari rancangan pada gambar 4.44.

|                         | <b>KOPERASI WALIKOTA JAMBI</b><br>Jln. Jendral Basuki Rachmat No. 01, Kel. Pal Lima, Kec. Kota Baru, Jambi<br>Telp: 0741 - 22001 / 0813 6830 0167, Fax: 0741 - 22001<br>Tanggal Cetak: 15-01-2018 |               |                     |                                                               |                                |                |  |
|-------------------------|----------------------------------------------------------------------------------------------------|---------------|---------------------|---------------------------------------------------------------|--------------------------------|----------------|--|
|                         |                                                                                                    |               |                     | <b>LAPORAN SIMPANAN</b><br>PERIODE: 01-12-2017 S/D 31-01-2018 |                                |                |  |
| No.                     | <b>Tgl Setor</b>                                                                                                    | Kode Simpanan | Anggota             | Jenis Simpanan                                                | Keterangan                     | Jumlah         |  |
| 1                       | 10-12-2017                                                                                                    | SIMPANAN-0005 | Liana<br>(ANG-0003) | Simpanan Pokok                                                | Pembayaran Pertama Kali        | Rp. 100,000,00 |  |
| $\overline{2}$          | 12-12-2017                                                                                                    | SIMPANAN-0003 | Robin<br>(ANG-0001) | Simpanan Pokok                                                | Pembayaran Pertama Kali        | Rp. 100,000,00 |  |
| $\overline{\mathbf{3}}$ | 12-12-2017                                                                                                    | SIMPANAN-0001 | Wenda<br>(ANG-0002) | Simpanan Pokok                                                | Pembayaran Pertama Kali        | Rp. 100.000.00 |  |
| $\frac{4}{3}$           | 13-12-2017                                                                                                    | SIMPANAN-0004 | Robin<br>(ANG-0001) | Simpanan Wajib                                                | Pembayaran Bulan 12 Tahun 2017 | Rp. 250.000,00 |  |
| 5                       | 13-12-2017                                                                                                    | SIMPANAN-0002 | Wenda<br>(ANG-0002) | Simpanan Wajib                                                | Bulan 12 Tahun 2017            | Rp. 250.000,00 |  |
| 6                       | 12-01-2018                                                                                                    | SIMPANAN-0006 | Wenda<br>(ANG-0002) | Simpanan Sukarela                                             | Sukarela                       | Rp. 50.000,00  |  |
|                         |                                                                                                    |               |                     | <b>Total Simpanan</b>                                         |                                | Rp. 850.000,00 |  |
|                         |                                                                                                    | Dibuat Oleh.  |                     |                                                               | Diperiksa Oleh,                |                |  |
|                         |                                                                                                    | (Andi)        |                     |                                                               | (                              |                |  |
|                         |                                                                                                    |               |                     | Cetak                                                         |                                |                |  |
|                         |                                                                                                    |               |                     | Kembali                                                       |                                |                |  |

**Gambar 5.17 Halaman Laporan Simpanan**

#### 17. Halaman Laporan Penarikan

Halaman laporan penarikan merupakan halaman yang menampilkan informasi data simpnan dengan menampilkan menampilkan tanggal tarik, kode penarikan, anggota, keterangan dan jumlah. Gambar 5.18 laporan penarikan merupakan hasil implementasi dari rancangan pada gambar 4.45.

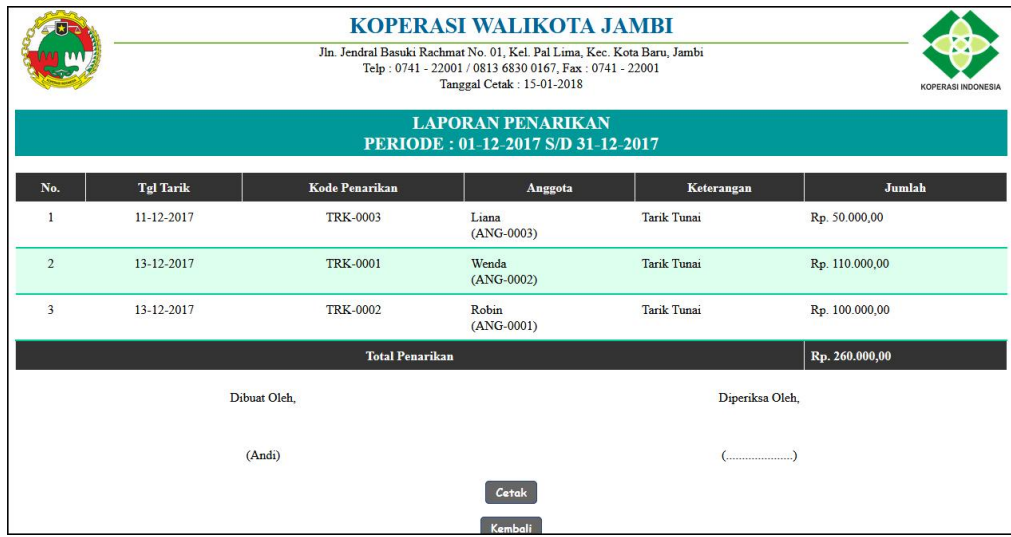

**Gambar 5.18 Halaman Laporan Penarikan**

#### 18. Halaman Laporan Transaksi Simpanan

Halaman laporan transaksi simpanan merupakan halaman yang menampilkan informasi data simpnan dengan menampilkan menampilkan no, tanggal transaksi, keterangan, debet, kredit dan saldo. Gambar 5.19 laporan transaksi simpanan merupakan hasil implementasi dari rancangan pada gambar 4.46.

|                       | <b>KOPERASI WALIKOTA JAMBI</b><br>Jln. Jendral Basuki Rachmat No. 01, Kel. Pal Lima, Kec. Kota Baru, Jambi<br>Telp: 0741 - 22001 / 0813 6830 0167, Fax: 0741 - 22001<br>Tanggal Cetak: 15-01-2018<br><b>LAPORAN TRANSAKSI SIMPANAN DAN PENARIKAN</b><br>PERIODE: 01-12-2017 S/D 31-12-2017 |                                |                  |                                |                |  |  |  |
|-----------------------|----------------------------------------------------------------------------------------------------|--------------------------------|------------------|--------------------------------|----------------|--|--|--|
|                       |                                                                                                    |                                |                  |                                |                |  |  |  |
| Kode Anggota          |                                                                                                    | <b>ANG-0001</b>                | Nama Anggota     | Robin                          |                |  |  |  |
| No. KTP               |                                                                                                    | 152147483647                   | Alamat           | Jln Yusuf Nasri No 32          |                |  |  |  |
| Telepon               |                                                                                                    | 081792811922                   | Pekerjaan        |                                |                |  |  |  |
| <b>Tanggal Daftar</b> |                                                                                                    | 12-12-2017                     |                  |                                |                |  |  |  |
| No.                   | <b>Tgl Transaksi</b>                                                                                                    | Keterangan                     | Debet            | Kredit                         | Saldo          |  |  |  |
| $\mathbf{1}$<br>×,    |                                                                                                    | Saldo Awal Tanggal 30-11-2017  |                  |                                | Rp. 0,00       |  |  |  |
| $\overline{2}$        | 12-12-2017                                                                                                    | Pembayaran Pertama Kali        | Rp. 100.000,00   | Rp. 0,00                       | Rp. 100.000,00 |  |  |  |
| 3                     | 13-12-2017                                                                                                    | Pembayaran Bulan 12 Tahun 2017 | Rp. 250.000,00   | Rp. 0,00                       | Rp. 350.000,00 |  |  |  |
| $\overline{4}$        | 13-12-2017                                                                                                    | Tarik Tunai                    | Rp. 0,00         | Rp. 100.000,00                 | Rp. 250.000,00 |  |  |  |
|                       |                                                                                                    | Dibuat Oleh.                   |                  | Diperiksa Oleh,                |                |  |  |  |
|                       |                                                                                                    | (Andi)                         |                  | $(\dots, \dots, \dots, \dots)$ |                |  |  |  |
|                       |                                                                                                    |                                | Cetak<br>Kembali |                                |                |  |  |  |

**Gambar 5.19 Halaman Laporan Transaksi Simpanan**

## 19. Halaman Laporan Pinjaman

Halaman laporan pinjaman merupakan halaman yang menampilkan informasi data simpnan dengan menampilkan menampilkan tanggal pinjaman, kode, anggota, waktu, total pinjaman, angsuran dan sisa pinjaman. Gambar 5.20 laporan pinjaman merupakan hasil implementasi dari rancangan pada gambar 4.47.

|                |                                                               |               | <b>KOPERASI WALIKOTA JAMBI</b><br>Jln. Jendral Basuki Rachmat No. 01, Kel. Pal Lima, Kec. Kota Baru, Jambi<br>Telp: 0741 - 22001 / 0813 6830 0167, Fax: 0741 - 22001<br>Tanggal Cetak: 15-01-2018 |                          |                       |                         | <b>KOPERASI INDONESIA</b> |  |  |
|----------------|---------------------------------------------------------------|---------------|----------------------------------------------------------------------------------------------------|--------------------------|-----------------------|-------------------------|---------------------------|--|--|
|                | <b>LAPORAN PINJAMAN</b><br>PERIODE: 01-01-2018 S/D 31-01-2018 |               |                                                                                                    |                          |                       |                         |                           |  |  |
| No.            | <b>Tgl Pinjamn</b>                                            | Kode          | Anggota                                                                                                    | Waktu                    | <b>Total Pinjaman</b> | Angsuran                | Sisa Pinjaman             |  |  |
| 1              | 14-01-2018                                                    | PINJAMAN-0006 | Wenda<br>$(ANG-0002)$                                                                                                    | 12 Bulan<br>Bunga: 2.5 % | Rp. 4.100.000,00      | Rp. 0,00                | Rp. 4.100.000,00          |  |  |
| $\overline{2}$ | 14-01-2018                                                    | PINJAMAN-0004 | Liana<br>$(ANG-0003)$                                                                                                    | 12 Bulan<br>Bunga: 1.5 % | Rp. 2.030.000.00      | Rp. 169.167.00          | Rp. 1.860.833.00          |  |  |
|                |                                                               |               | <b>Total Pinjaman</b>                                                                                                    |                          |                       |                         | Rp. 5.960.833,00          |  |  |
|                |                                                               | Dibuat Oleh.  |                                                                                                    |                          |                       | Diperiksa Oleh,         |                           |  |  |
|                |                                                               | (Andi)        |                                                                                                    |                          |                       | $(\dots, \dots, \dots)$ |                           |  |  |
|                |                                                               |               |                                                                                                    | Cetak                    |                       |                         |                           |  |  |
|                |                                                               |               |                                                                                                    | Kembali                  |                       |                         |                           |  |  |

**Gambar 5.20 Halaman Laporan Pinjaman**

### **5.2 PENGUJIAN**

Pada tahap ini dilakukan pengujian menggunakan metode pengujian *black box* dimana penulis melakukan pengecekan hasil keluaran dari aplikasi dan apabila hasil keluar tidak sesuai atau terjadi kesalahan maka penulis melakukan perbaikan agar hasil keluar dari aplikasi sesuai dengan hasil yang diharapkan. Dan berikut ini merupakan tabel-tabel pengujian yang dilakukan, antara lain :

**No. Deskripsi Prosedur Pengujian Masukan Keluaran yang Diharapkan Hasil yang didapat Kesimpulan** 1 Pengujian pada pendaftaran - Mengakses website Mengklik menu pendaftaran Menginput : - Nama anggota - No. ktp - Alamat **Telepon** Pekerjaan Menampilkan pesan "Anda berhasil melakukan pendaftaran" Menampilkan pesan "Anda berhasil melakukan pendaftaran" Baik 2 Pengujian pada - Mengakses website Menginput : - Nama Menampilkan pesan "Data Menampilkan pesan "Data Baik

**Tabel 5.1 Tabel Pengujian Pendaftaran**

| pendaftaran | - Mengklik menu<br>pendaftaran | anggota<br>$-$ No. ktp<br>- Alamat<br>- Telepon<br>- Pekerjaan<br>Dan salah satu<br>belum terinput | belum terinput<br>semua" | belum terinput<br>semua" |  |
|-------------|--------------------------------|----------------------------------------------------------------------------------------------------|--------------------------|--------------------------|--|
|-------------|--------------------------------|----------------------------------------------------------------------------------------------------|--------------------------|--------------------------|--|

**Tabel 5.1 Tabel Pengujian Mengajukan Permohonan Pinjaman**

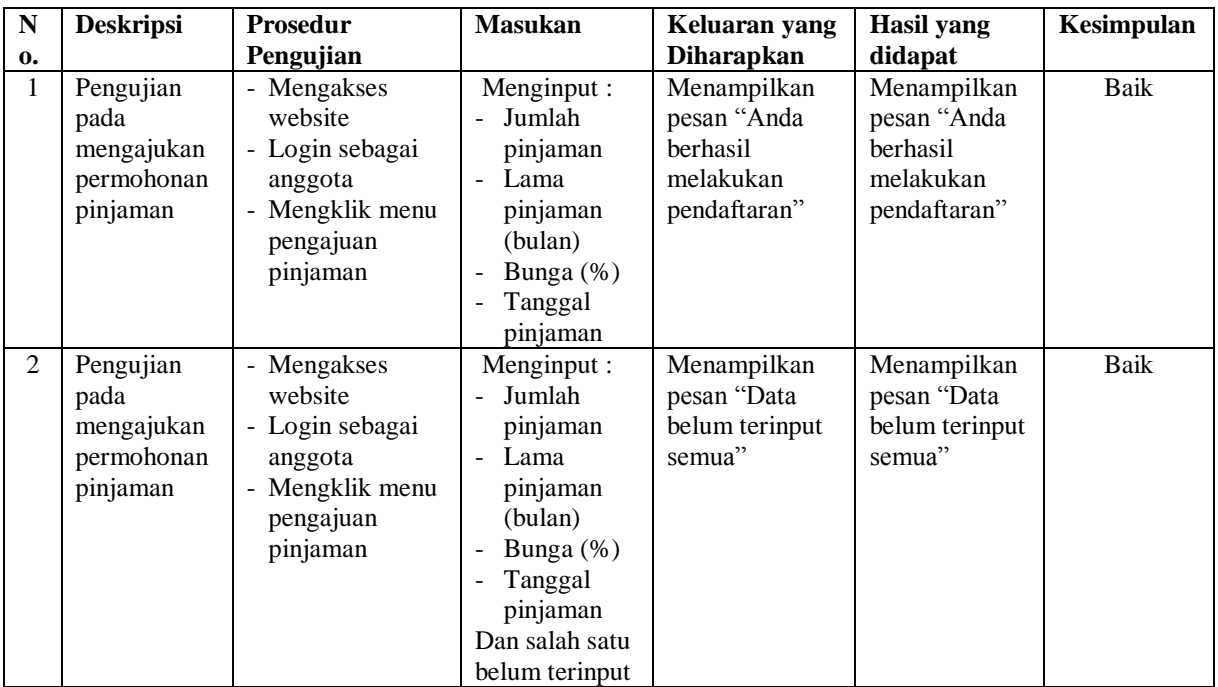

## **Tabel 5.3 Tabel Pengujian** *Login*

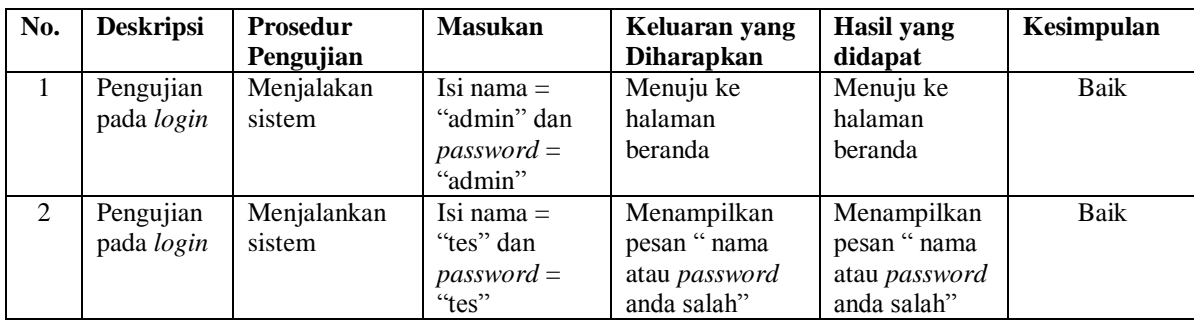

| No.               | <b>Deskripsi</b>                                  | <b>Prosedur</b>                                                                                                    | <b>Masukan</b>                                                                                                    | Keluaran yang                                                | <b>Hasil</b> yang                                            | Kesimpulan          |
|-------------------|---------------------------------------------------|----------------------------------------------------------------------------------------------------|----------------------------------------------------------------------------------------------------|--------------------------------------------------------------|--------------------------------------------------------------|---------------------|
|                   |                                                   | Pengujian                                                                                                    |                                                                                                    | Diharapkan                                                   | didapat                                                      |                     |
| $\mathbf{1}$<br>2 | Pengujian<br>pada<br>menambah<br>data<br>anggota  | - Menjalankan<br>sistem<br>- Login sebagai<br>pegawai atau<br>kepala koperasi<br>- Mengklik menu<br>input anggota                               | Menginput:<br>- Nama<br>anggota<br>No. ktp<br>Alamat<br>$\overline{a}$<br>Telepon<br>$\overline{a}$<br>Pekerjaan<br>$\overline{\phantom{m}}$<br>Tanggal<br>$\overline{a}$<br>daftar | Menampilkan<br>pesan "Anda<br>berhasil<br>menambah<br>data"  | Menampilkan<br>pesan "Anda<br>berhasil<br>menambah<br>data"  | <b>Baik</b><br>Baik |
|                   | Pengujian<br>pada<br>menambah<br>data<br>anggota  | - Menjalankan<br>sistem<br>- Login sebagai<br>pegawai atau<br>kepala koperasi<br>Mengklik menu<br>input anggota                                 | Menginput:<br>- Nama<br>anggota<br>No. ktp<br>$\overline{a}$<br>Alamat<br>Telepon<br>Pekerjaan<br>Tanggal<br>daftar<br>Dan salah satu<br>belum terinput                             | Menampilkan<br>pesan "Data<br>belum terinput<br>semua"       | Menampilkan<br>pesan "Data<br>belum terinput<br>semua"       |                     |
| 3                 | Pengujian<br>pada<br>mengubah<br>data<br>anggota  | - Menjalankan<br>sistem<br>- Login sebagai<br>pegawai atau<br>kepala koperasi<br>- Mengklik menu<br>tabel anggota<br>- Mengklik<br>tombol ubah  | Menginput<br>data yang akan<br>diubah                                                                                                    | Menampilkan<br>pesan "Anda<br>behasil<br>mengubah<br>data"   | Menampilkan<br>pesan "Anda<br>behasil<br>mengubah<br>data"   | Baik                |
| $\overline{4}$    | Pengujian<br>pada<br>mengubah<br>data<br>anggota  | - Menjalankan<br>sistem<br>- Login sebagai<br>pegawai atau<br>kepala koperasi<br>- Mengklik menu<br>tabel anggota<br>- Mengklik<br>tombol ubah  | Data ubah ada<br>yang belum<br>terinput                                                                                                    | Menampilkan<br>pesan "Data<br>belum terinput<br>semua"       | Menampilkan<br>pesan "Data<br>belum terinput<br>semua"       | Baik                |
| 5                 | Pengujian<br>pada<br>menghapus<br>data<br>anggota | - Menjalankan<br>sistem<br>- Login sebagai<br>pegawai atau<br>kepala koperasi<br>- Mengklik menu<br>tabel anggota<br>- Mengklik<br>tombol hapus |                                                                                                    | Menampilkan<br>pesan "Anda<br>berhasil<br>menghapus<br>data" | Menampilkan<br>pesan "Anda<br>berhasil<br>menghapus<br>data" | Baik                |

**Tabel 5.4 Tabel Pengujian Mengelola Data Anggota**

| No.            | <b>Deskripsi</b>                                   | Prosedur                                                                                                    | <b>Masukan</b>                                                                                                    | Keluaran yang                                                | <b>Hasil</b> yang                                            | Kesimpulan  |
|----------------|----------------------------------------------------|----------------------------------------------------------------------------------------------------|----------------------------------------------------------------------------------------------------|--------------------------------------------------------------|--------------------------------------------------------------|-------------|
|                |                                                    | Pengujian                                                                                                    |                                                                                                    | <b>Diharapkan</b>                                            | didapat                                                      |             |
| $\mathbf{1}$   | Pengujian<br>pada<br>menambah<br>data<br>simpanan  | - Menjalankan<br>sistem<br>- Login sebagai<br>pegawai atau<br>kepala koperasi<br>Mengklik menu<br>input simpanan                                | Menginput:<br>- Nama<br>anggota<br>Jenis<br>simpanan<br>Jumlah<br>simpanan<br>Keterangan<br>Tanggal<br>$\overline{a}$<br>setor                                      | Menampilkan<br>pesan "Anda<br>berhasil<br>menambah<br>data"  | Menampilkan<br>pesan "Anda<br>berhasil<br>menambah<br>data"  | Baik        |
| 2              | Pengujian<br>pada<br>menambah<br>data<br>simpanan  | - Menjalankan<br>sistem<br>- Login sebagai<br>pegawai atau<br>kepala koperasi<br>- Mengklik menu<br>input simpanan                              | Menginput :<br>- Nama<br>anggota<br>Jenis<br>$\overline{a}$<br>simpanan<br>Jumlah<br>simpanan<br>Keterangan<br>Tanggal<br>setor<br>Dan salah satu<br>belum terinput | Menampilkan<br>pesan "Data<br>belum terinput<br>semua"       | Menampilkan<br>pesan "Data<br>belum terinput<br>semua"       | Baik        |
| 3              | Pengujian<br>pada<br>mengubah<br>data<br>simpanan  | - Menjalankan<br>sistem<br>- Login sebagai<br>pegawai atau<br>kepala koperasi<br>- Mengklik menu<br>tabel simpanan<br>- Mengklik<br>tombol ubah | Menginput<br>data yang akan<br>diubah                                                                                                    | Menampilkan<br>pesan "Anda<br>behasil<br>mengubah<br>data"   | Menampilkan<br>pesan "Anda<br>behasil<br>mengubah<br>data"   | <b>Baik</b> |
| $\overline{4}$ | Pengujian<br>pada<br>mengubah<br>data<br>simpanan  | - Menjalankan<br>sistem<br>- Login sebagai<br>pegawai atau<br>kepala koperasi<br>- Mengklik menu<br>tabel simpanan<br>- Mengklik<br>tombol ubah | Data ubah ada<br>yang belum<br>terinput                                                                                                    | Menampilkan<br>pesan "Data<br>belum terinput<br>semua"       | Menampilkan<br>pesan "Data<br>belum terinput<br>semua"       | Baik        |
| 5              | Pengujian<br>pada<br>menghapus<br>data<br>simpanan | - Menjalankan<br>sistem<br>- Login sebagai<br>pegawai atau<br>kepala koperasi                                                                   |                                                                                                    | Menampilkan<br>pesan "Anda<br>berhasil<br>menghapus<br>data" | Menampilkan<br>pesan "Anda<br>berhasil<br>menghapus<br>data" | Baik        |

**Tabel 5.5 Tabel Pengujian Mengelola Data Simpanan**

| - Mengklik menu |  |  |
|-----------------|--|--|
| tabel simpanan  |  |  |
| - Mengklik      |  |  |
| tombol hapus    |  |  |

**Tabel 5.6 Tabel Pengujian Mengelola Data Penarikan**

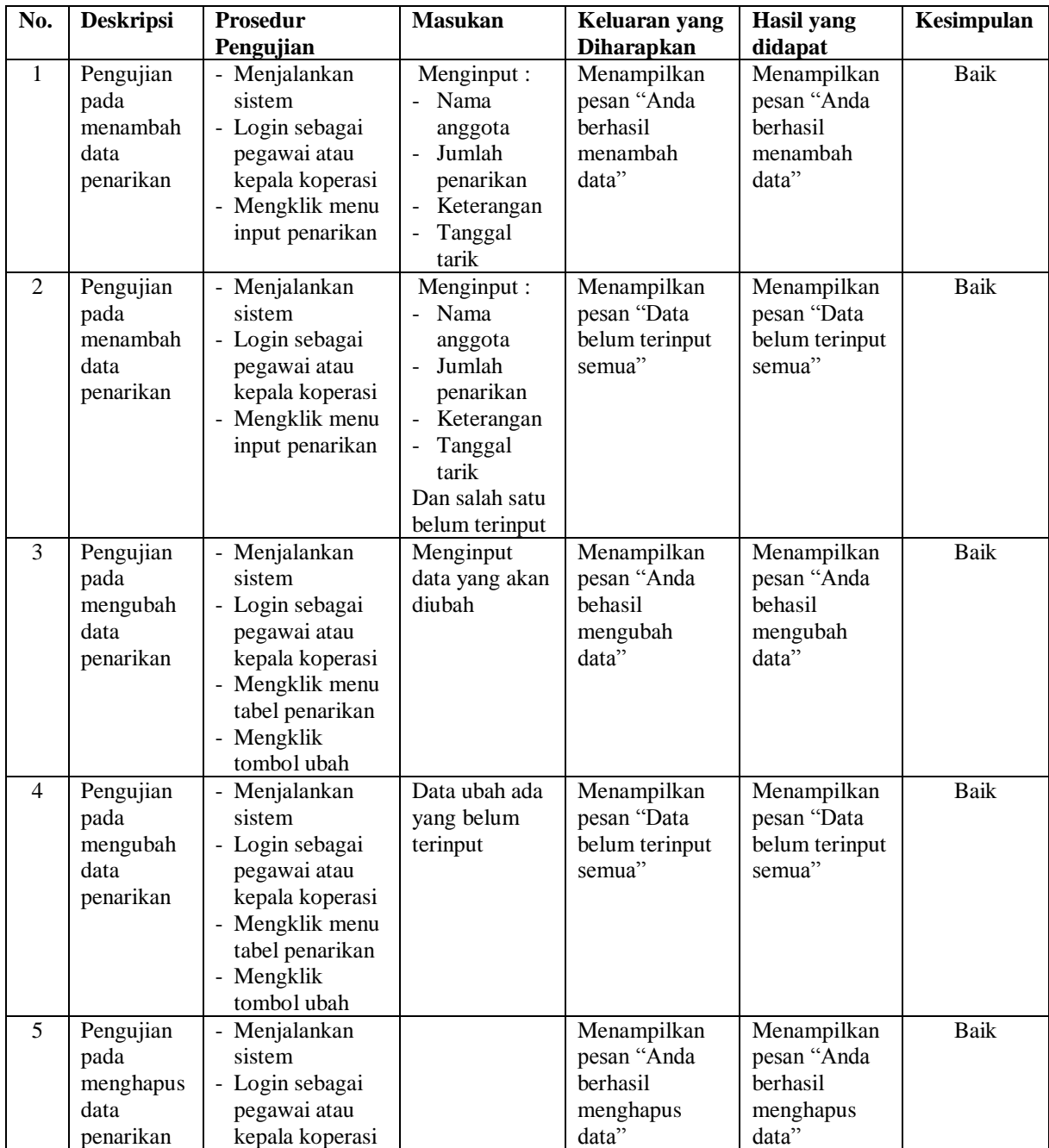

| - Mengklik menu<br>tabel penarikan |  |  |
|------------------------------------|--|--|
| - Mengklik                         |  |  |
| tombol hapus                       |  |  |

**Tabel 5.7 Tabel Pengujian Mengelola Data Pinjaman**

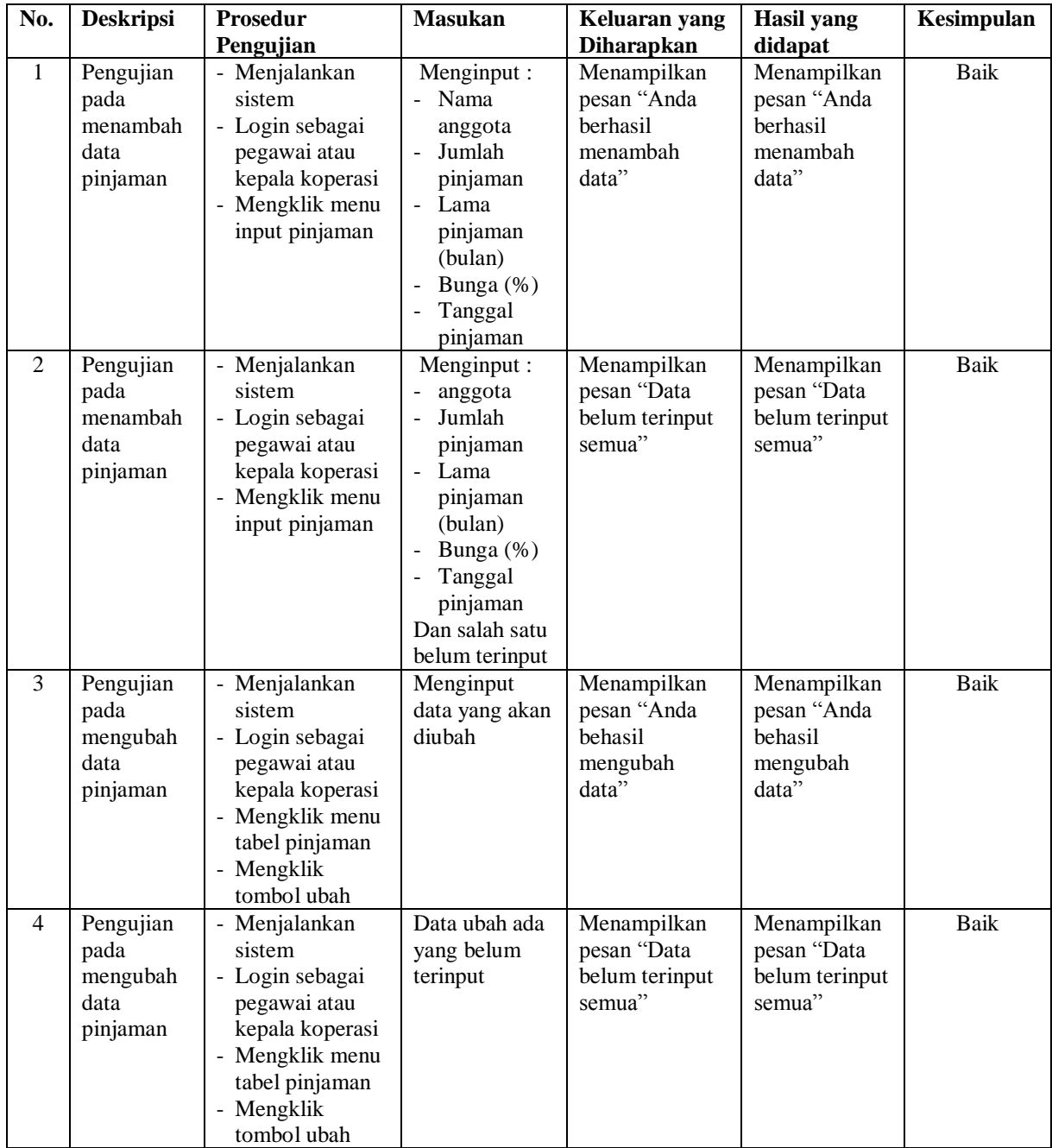

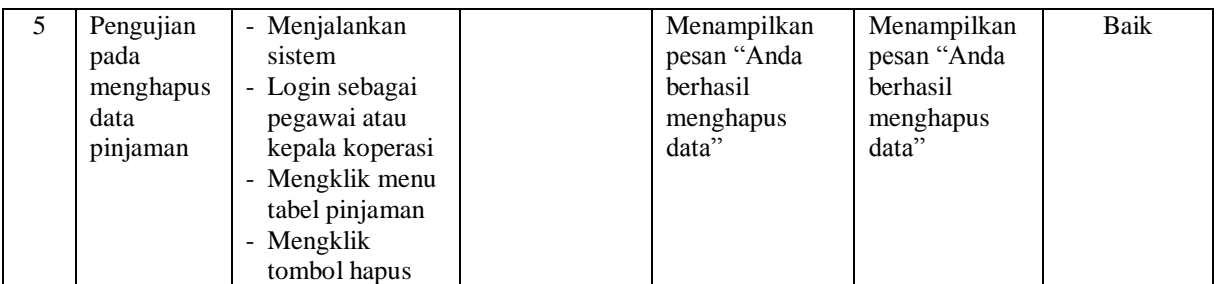

# **Tabel 5.8 Tabel Pengujian Mengelola Data Angsuran**

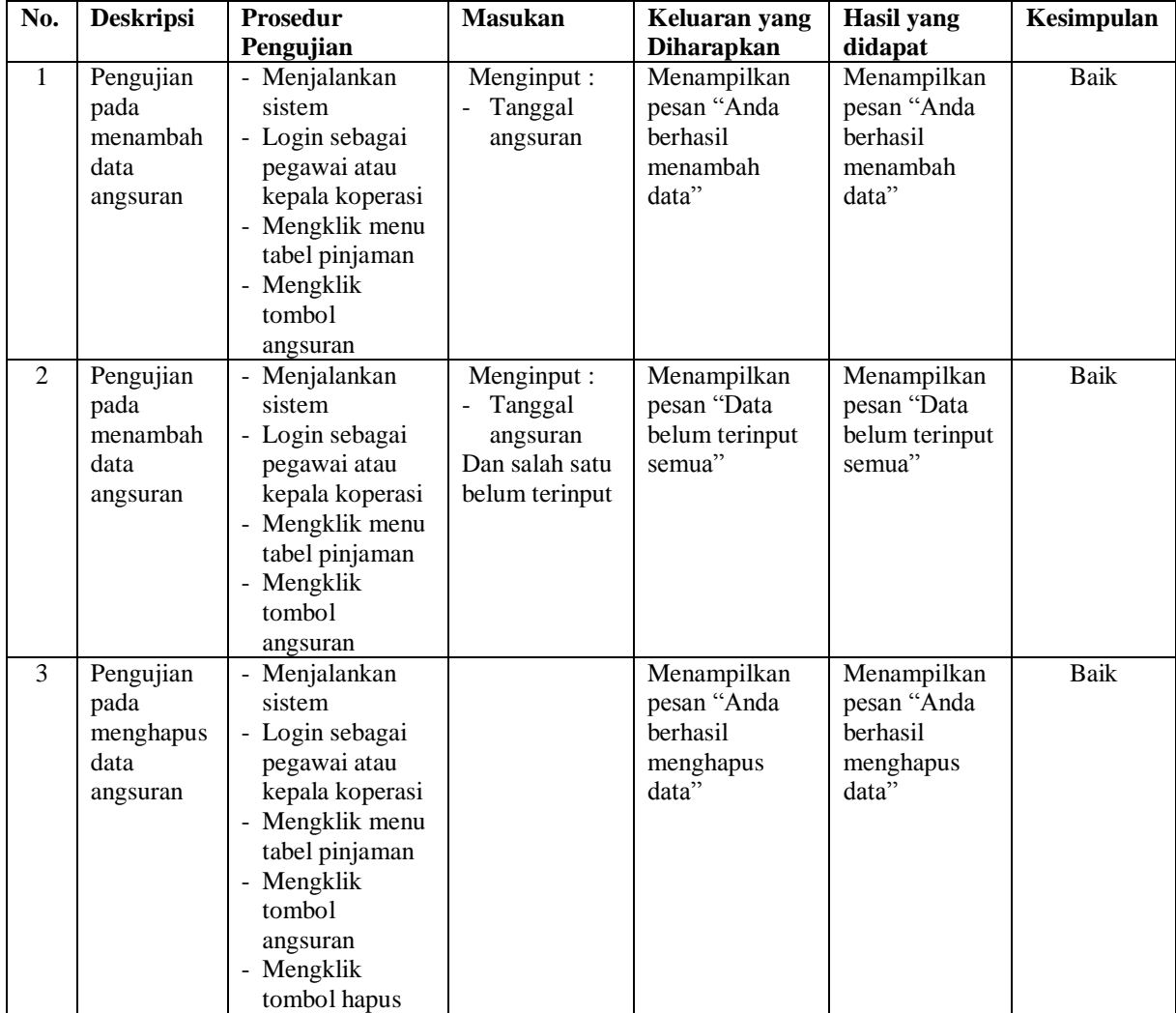

| No.            | <b>Deskripsi</b>  | <b>Prosedur</b>                    | <b>Masukan</b>       | Keluaran yang              | <b>Hasil</b> yang          | Kesimpulan  |
|----------------|-------------------|------------------------------------|----------------------|----------------------------|----------------------------|-------------|
|                |                   | Pengujian                          |                      | <b>Diharapkan</b>          | didapat                    |             |
| $\mathbf{1}$   | Pengujian         | - Menjalankan                      | Menginput:           | Menampilkan                | Menampilkan                | <b>Baik</b> |
|                | pada              | sistem                             | - Nama               | pesan "Anda                | pesan "Anda                |             |
|                | menambah          | - Login sebagai                    | pegawai              | berhasil                   | berhasil                   |             |
|                | data              | kepala koperasi                    | Alamat               | menambah<br>data"          | menambah<br>data"          |             |
|                | pegawai           | - Mengklik menu                    | Telepon              |                            |                            |             |
|                |                   | input pegawai                      |                      |                            |                            | <b>Baik</b> |
| $\overline{2}$ | Pengujian<br>pada | - Menjalankan<br>sistem            | Menginput:<br>- Nama | Menampilkan<br>pesan "Data | Menampilkan<br>pesan "Data |             |
|                | menambah          | - Login sebagai                    |                      | belum terinput             | belum terinput             |             |
|                | data              |                                    | pegawai<br>Alamat    | semua"                     | semua"                     |             |
|                |                   | kepala koperasi<br>- Mengklik menu | Telepon              |                            |                            |             |
|                | pegawai           | input pegawai                      | Dan salah satu       |                            |                            |             |
|                |                   |                                    | belum terinput       |                            |                            |             |
| 3              | Pengujian         | - Menjalankan                      | Menginput            | Menampilkan                | Menampilkan                | <b>Baik</b> |
|                | pada              | sistem                             | data yang akan       | pesan "Anda                | pesan "Anda                |             |
|                | mengubah          | - Login sebagai                    | diubah               | behasil                    | behasil                    |             |
|                | data              | kepala koperasi                    |                      | mengubah                   | mengubah                   |             |
|                | pegawai           | - Mengklik menu                    |                      | data"                      | data"                      |             |
|                |                   | tabel pegawai                      |                      |                            |                            |             |
|                |                   | - Mengklik                         |                      |                            |                            |             |
|                |                   | tombol ubah                        |                      |                            |                            |             |
| $\overline{4}$ | Pengujian         | - Menjalankan                      | Data ubah ada        | Menampilkan                | Menampilkan                | <b>Baik</b> |
|                | pada              | sistem                             | yang belum           | pesan "Data                | pesan "Data                |             |
|                | mengubah          | - Login sebagai                    | terinput             | belum terinput             | belum terinput             |             |
|                | data              | kepala koperasi                    |                      | semua"                     | semua"                     |             |
|                | pegawai           | - Mengklik menu                    |                      |                            |                            |             |
|                |                   | tabel pegawai                      |                      |                            |                            |             |
|                |                   | - Mengklik                         |                      |                            |                            |             |
|                |                   | tombol ubah                        |                      |                            |                            |             |
| 5              | Pengujian         | Menjalankan<br>$\overline{a}$      |                      | Menampilkan                | Menampilkan                | <b>Baik</b> |
|                | pada              | sistem                             |                      | pesan "Anda                | pesan "Anda                |             |
|                | menghapus         | - Login sebagai                    |                      | berhasil                   | berhasil                   |             |
|                | data              | kepala koperasi                    |                      | menghapus                  | menghapus                  |             |
|                | pegawai           | - Mengklik menu                    |                      | data"                      | data"                      |             |
|                |                   | tabel pegawai                      |                      |                            |                            |             |
|                |                   | - Mengklik                         |                      |                            |                            |             |
|                |                   | tombol hapus                       |                      |                            |                            |             |

**Tabel 5.9 Tabel Pengujian Mengelola Data Pegawai**

#### **5.3 ANALISIS HASIL YANG DICAPAI OLEH SISTEM**

Analisis hasil yang dicapai oleh sistem informasi simpan pinjaman pada Koperasi Walikota Jambi berbasis *web* yang telah dibangun dengan menggunakan bahasa pemograman PHP dan *database* MySQ, antara lain :

- 1. Sistem yang dirancang dapat melakukan pengolahan data secara terkompurisasi untuk data anggota, data simpanan, data penarikan, data pinjaman dan data angsuran sehingga memudahkan pengguna sistem untuk melakukan pencarian dan dapat menampilkan informasi yang cepat dan tepat
- 2. Sistem yang dirancang juga telah memberikan kemudahan bagi anggota untuk dapat mendaftarkan diri dan juga dapat melihat saldo akhir, transaksi yang berjalan dan dapat melakukan pengajuan permohonan pinjaman secara *online*  tanpa harus datang ke tempat secara langsung
- 3. Sistem juga dirancang dapat melakukan rekap data dan mencetak laporan yang diperlukan sesuai dengan kebutuhannya diantaranya laporan anggota, laporan simpanan, laporan penarikan, laporan transasi simpanan dan laporan pinjaman.

### **5.3.1 Kelebihan Sistem**

Adapun kelebihan dari sistem baru ini adalah sebagai berikut :

1. Sistem dapat melakukan pengolahan data secara terkomputerisasi yang dapat melakuan pencarian, penambahan, pengubahan dan penghapusan data anggota, data simpanan, data penarikan, data pinjaman dan data angsuran

- 2. Sistem telah dapat diakses secara *online* yang dapat melakukan pendaftara, melihat saldo transaksi dan mengajuan pinjaman bagi anggota koperasi
- 3. Sistem juga dapat mencetak laporan-laporan yang diperlukan yang akan diserahkan kepada kepala koperasi

## **5.3.2 Kekurangan Sistem**

Dan kekurangan dari sistem baru ini adalah sebagai berikut :

- 1. Sistem belum adanya penanganan masalah keamanan sistem khususnya untuk jaringan
- 2. Sistem juga belum dapat memproses sisa hasil usaha koperasi yang setiap tahunnya dapat dibagikan kepada anggota koperasi